Техническое оснащение вебинара

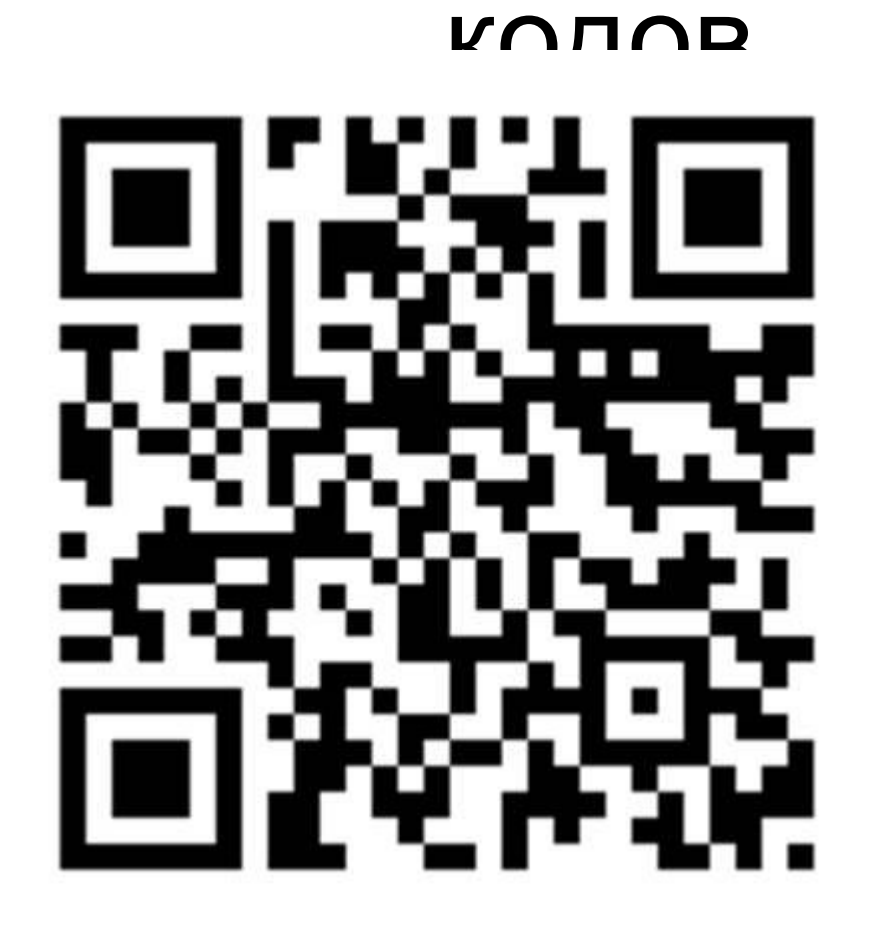

Скачайте сканер Qr

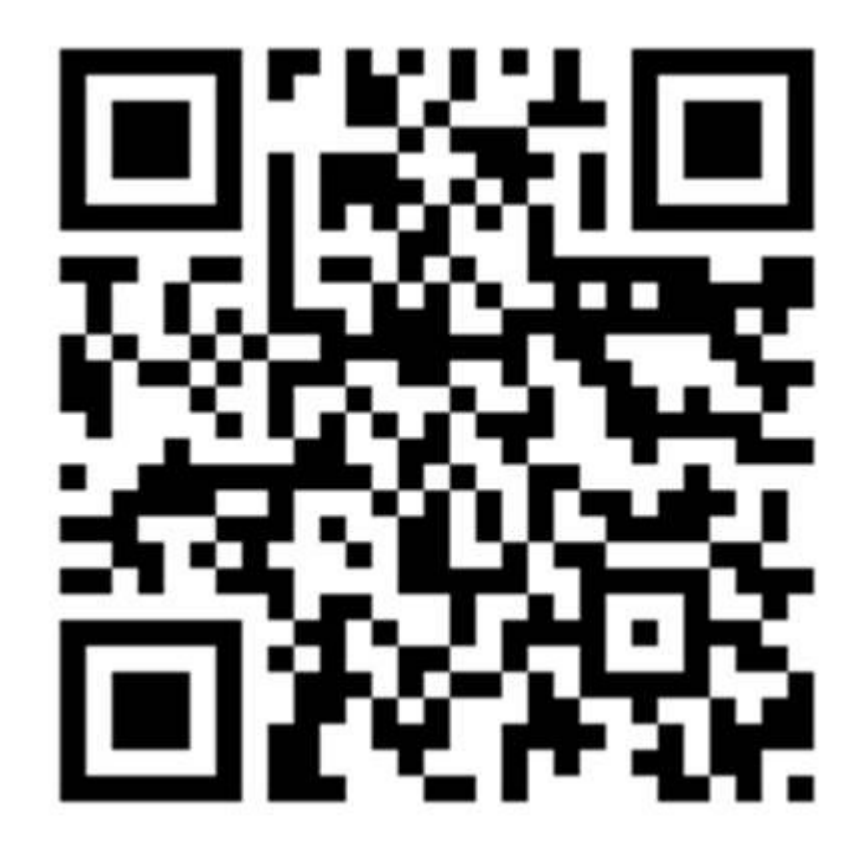

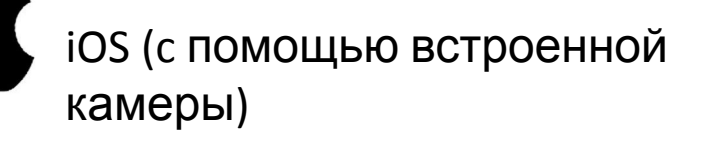

Android→ Play market→ QR code reader & QR

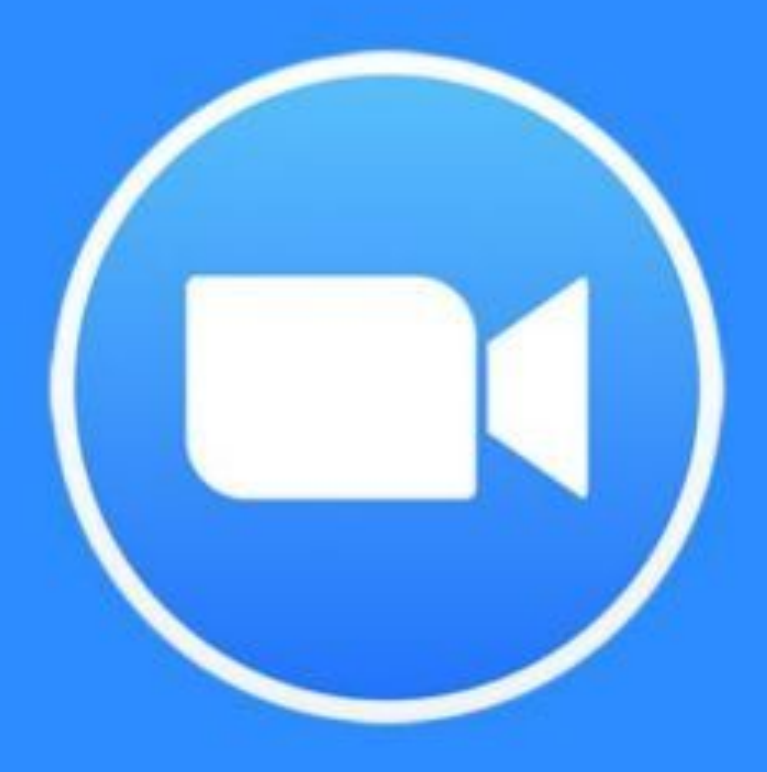

## zoom

# PAEOTA C ZOOM HA ПЕРСОНАЛЬНОМ КОМПЬЮТЕРЕ

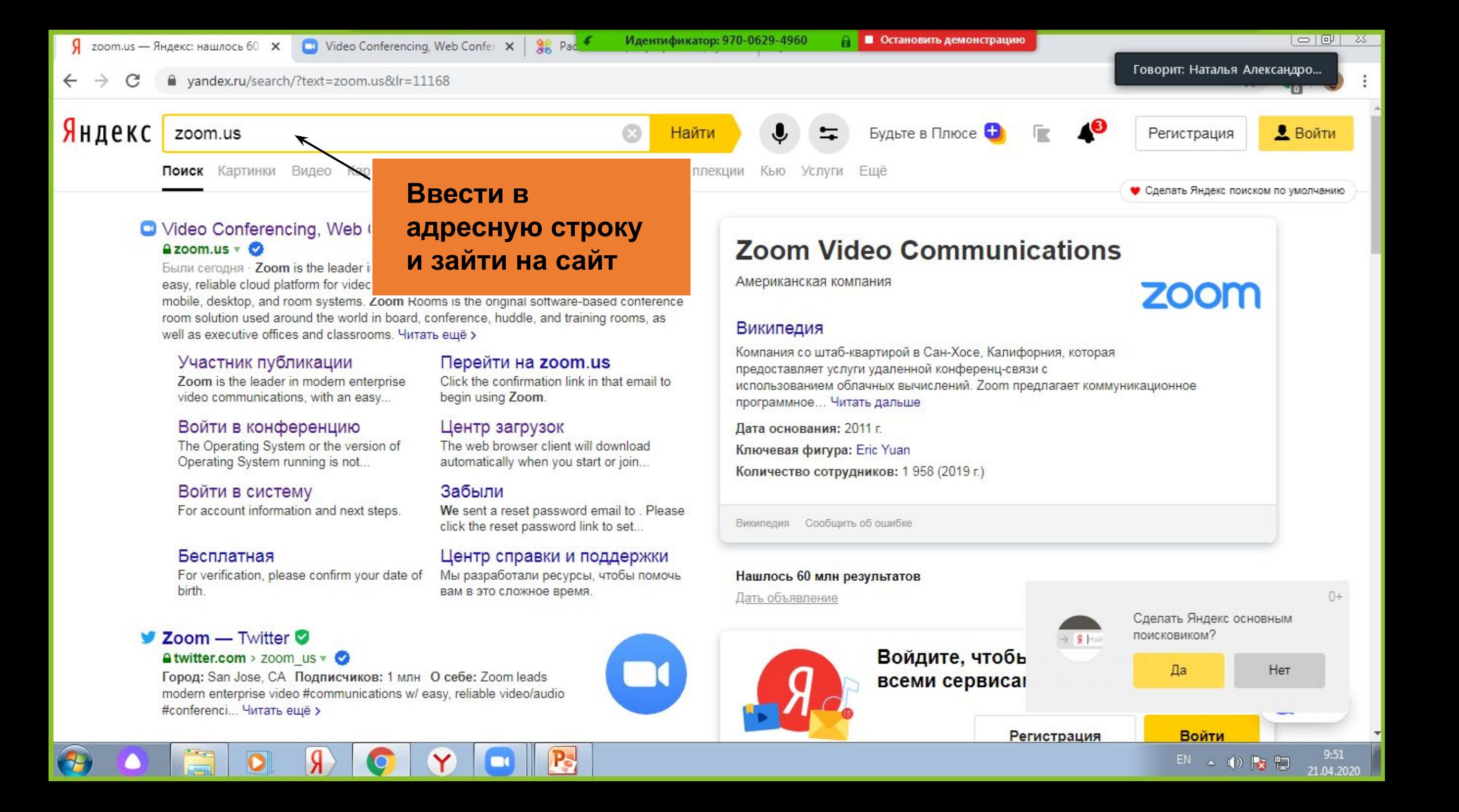

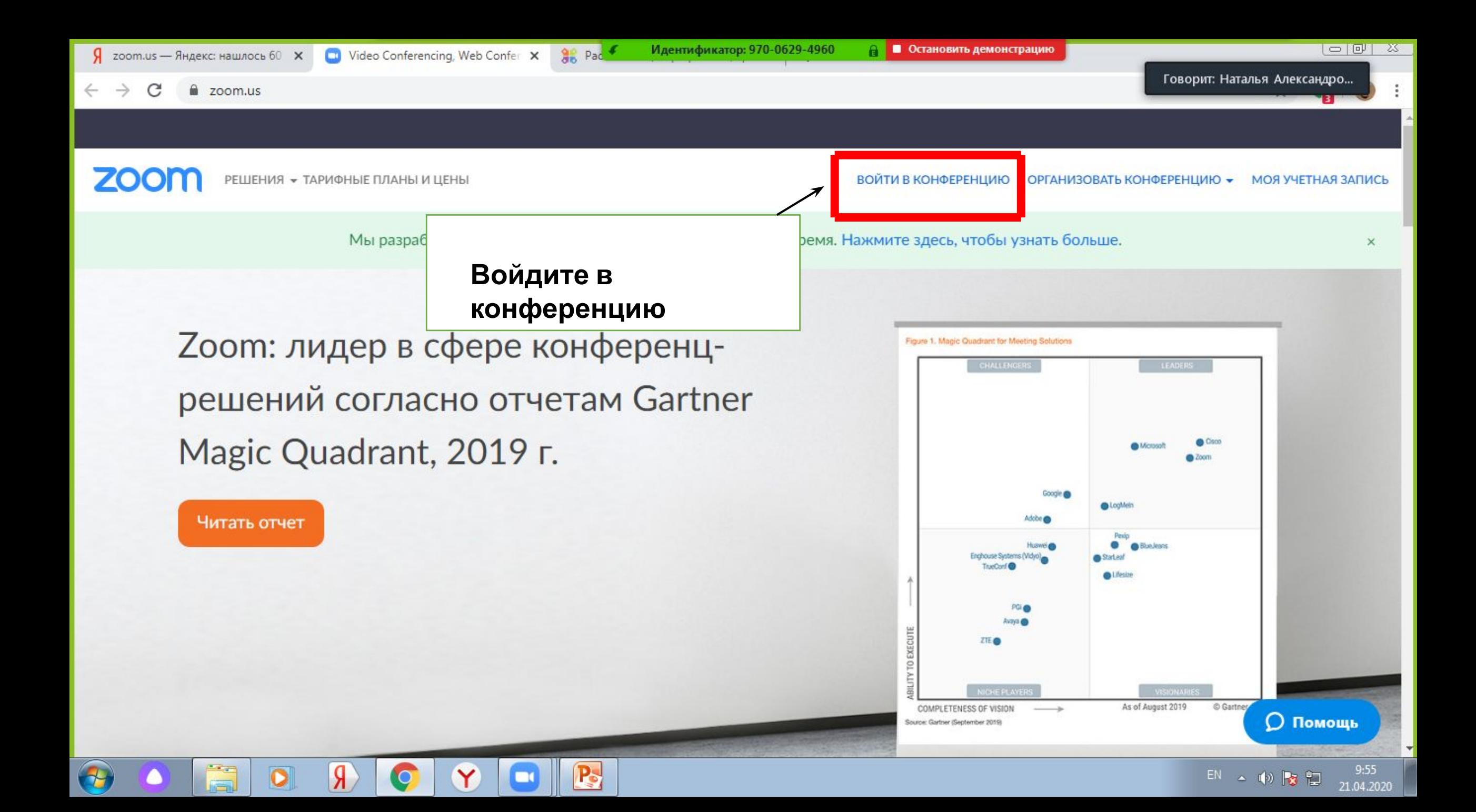

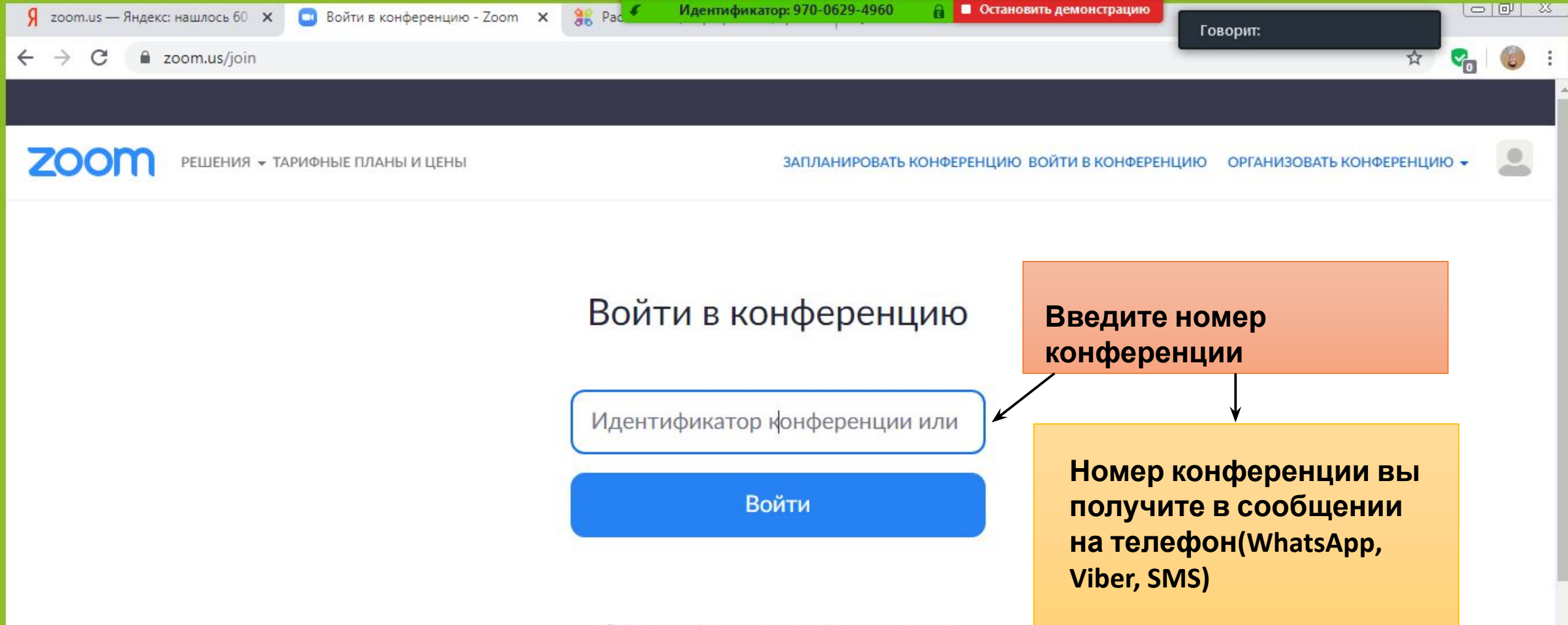

Войти в конференцию из конференц-системы H.323/SIP

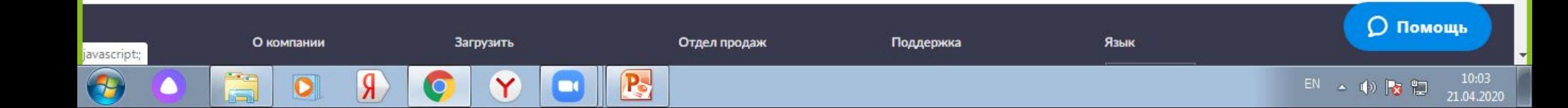

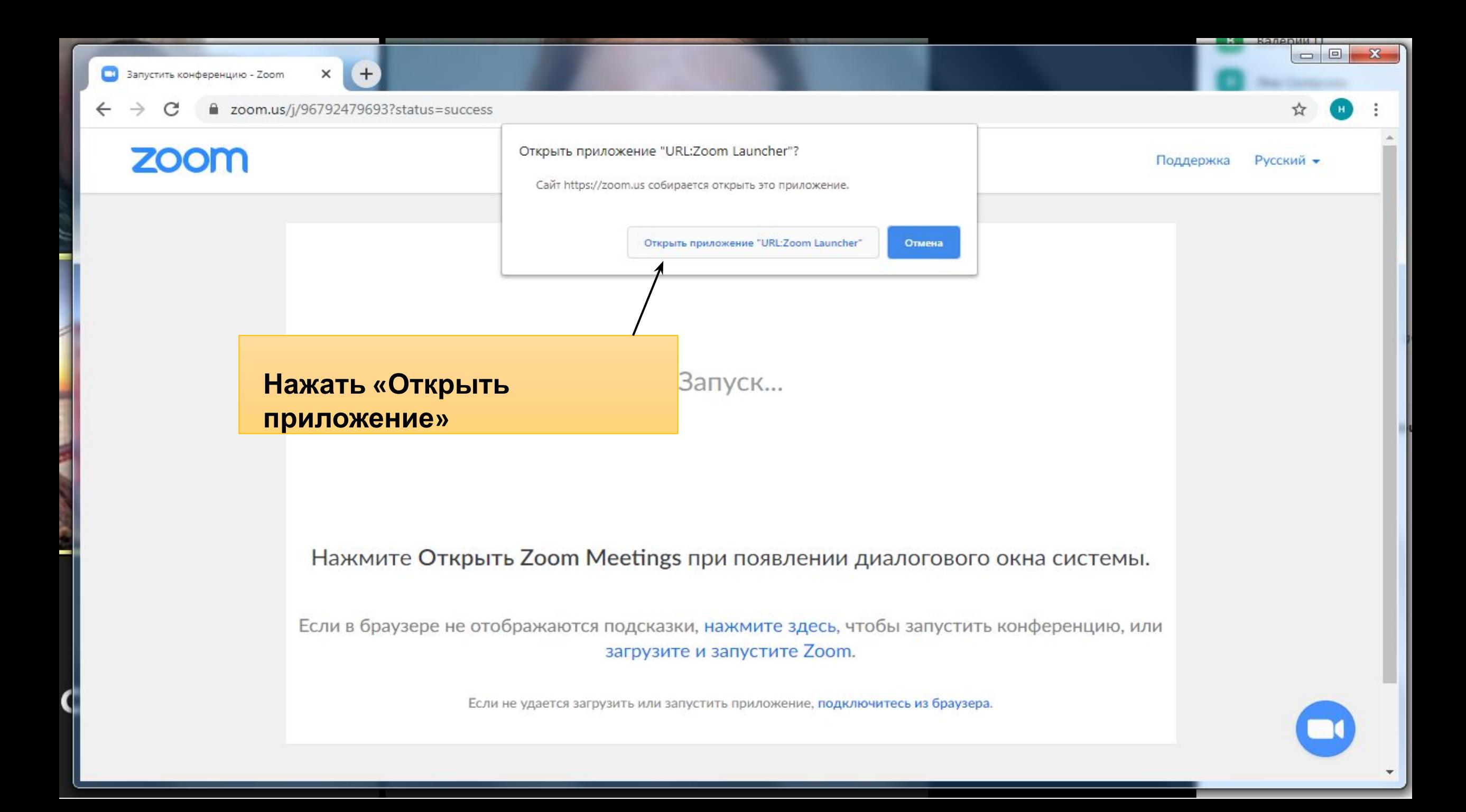

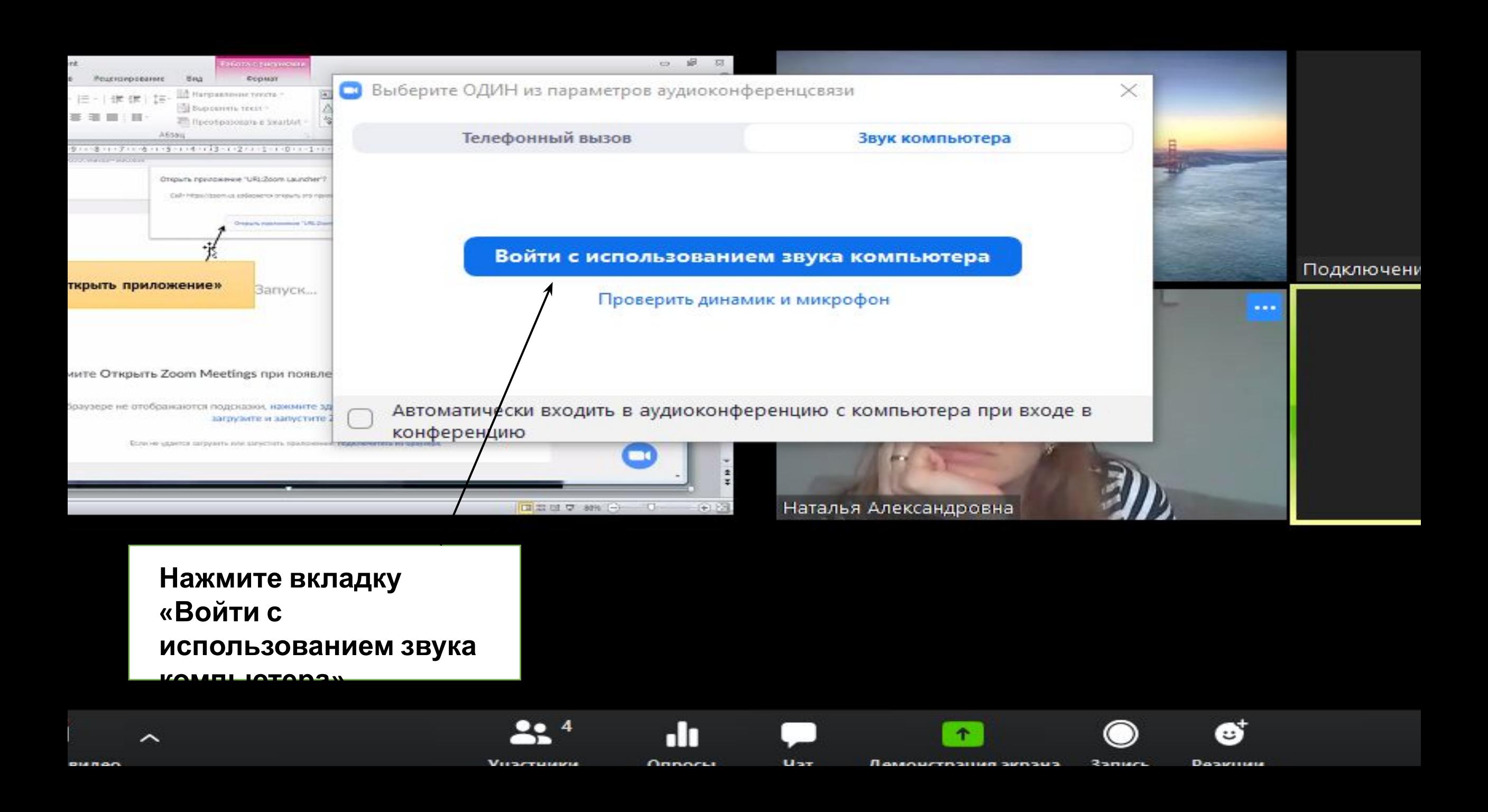

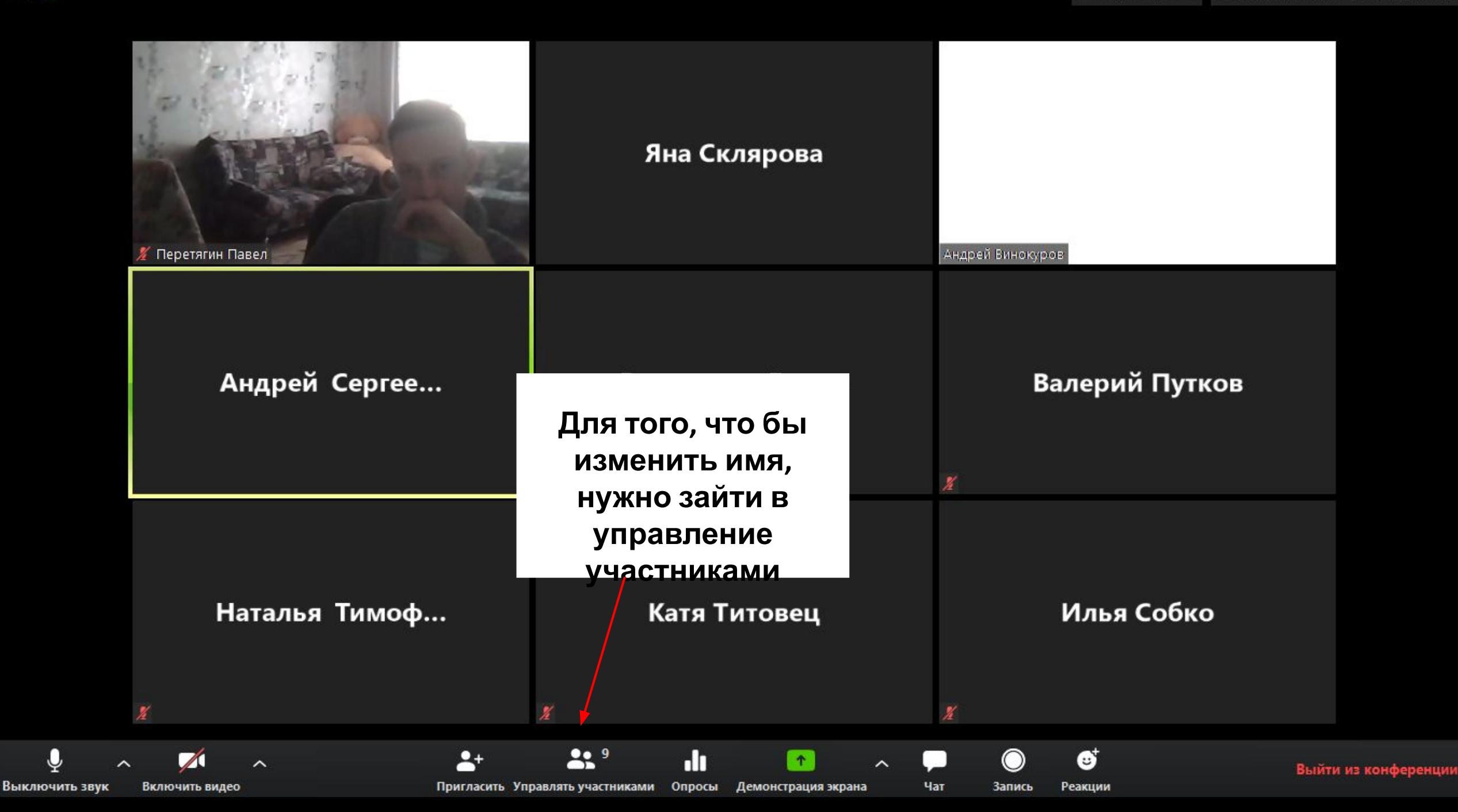

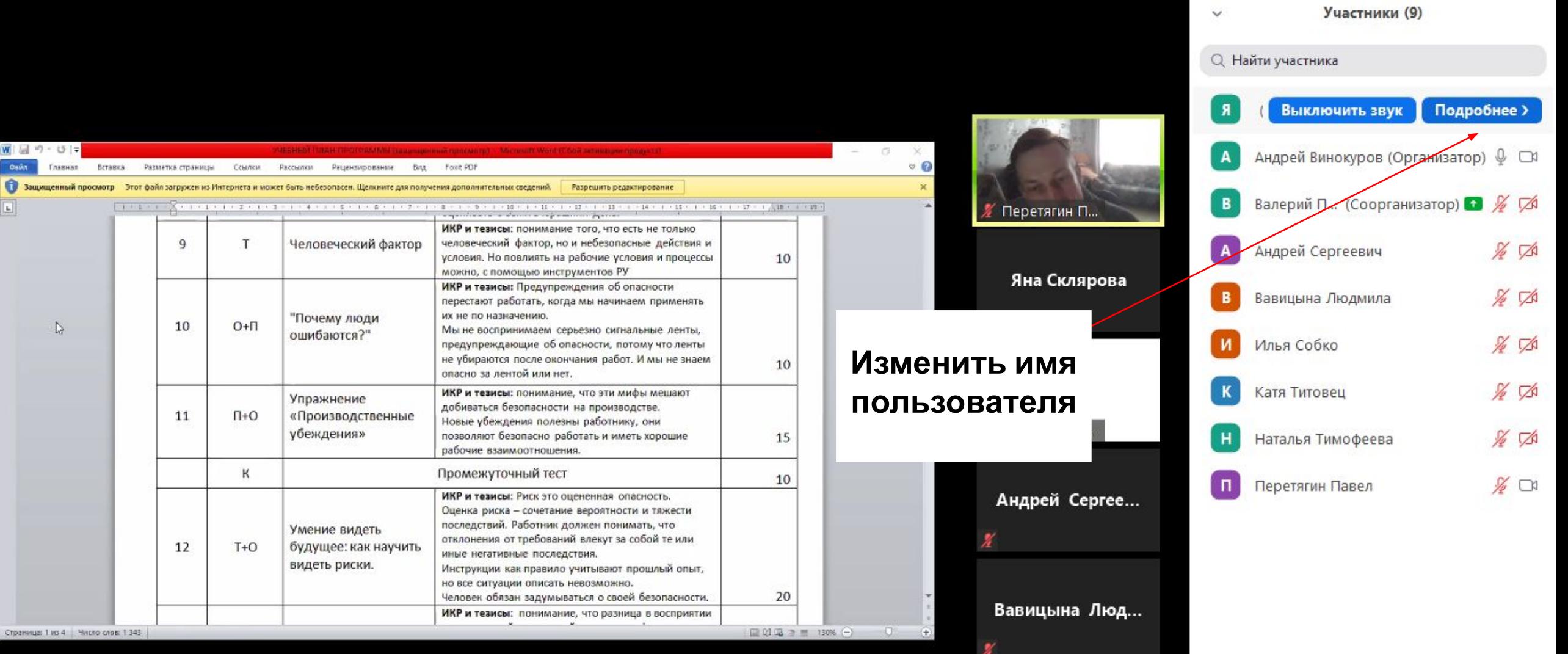

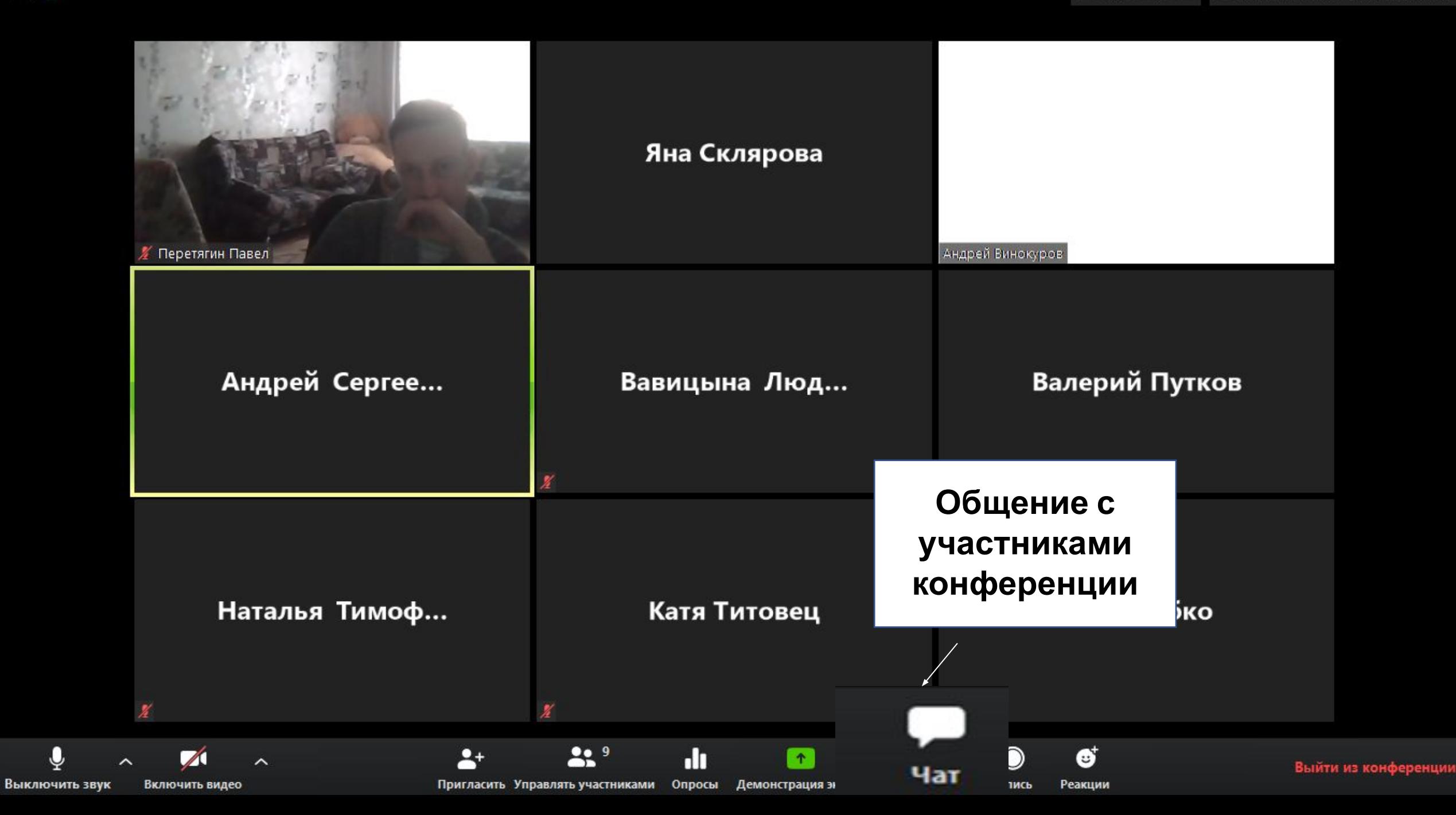

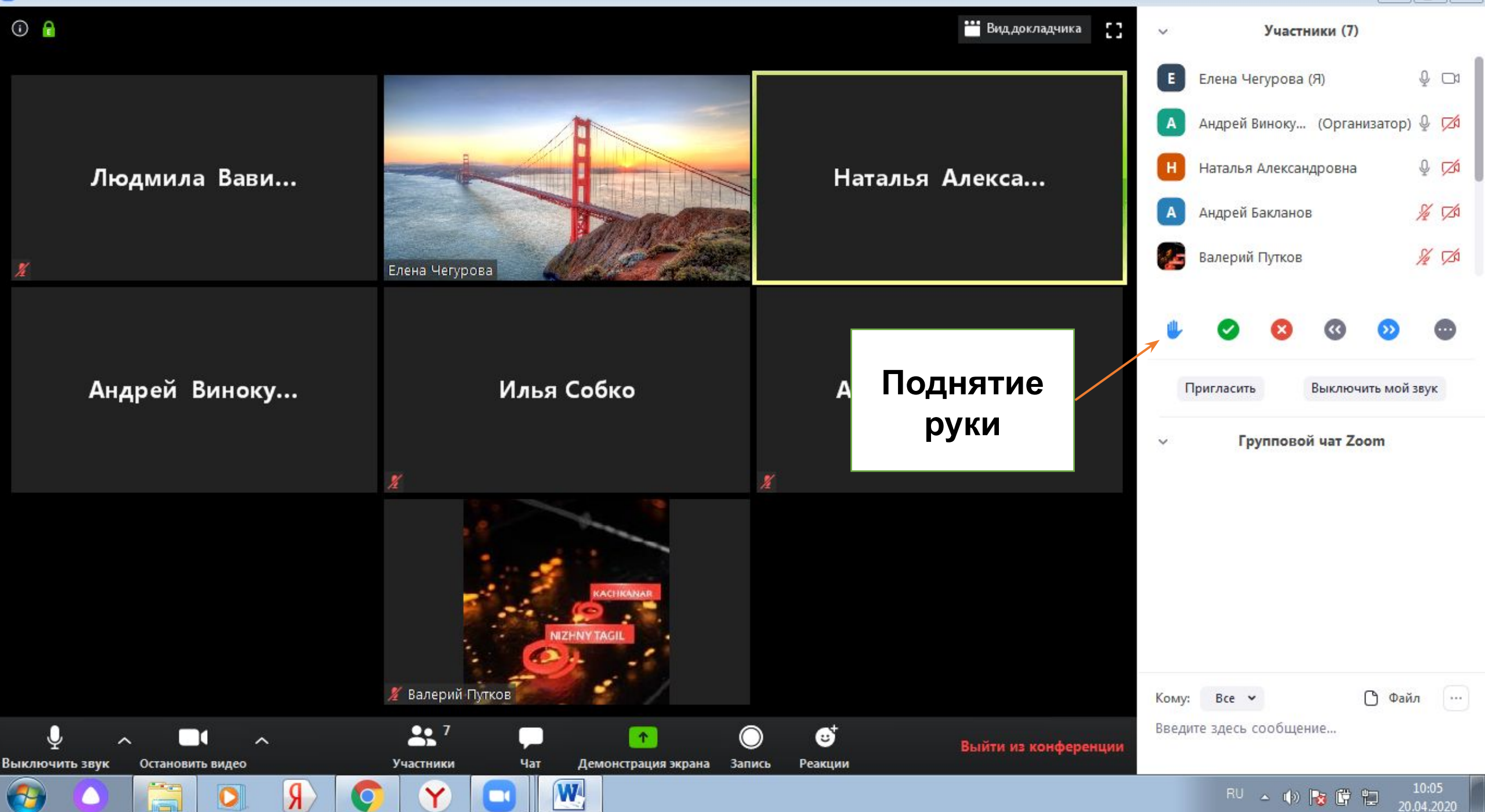

C Zoom

Вы просматриваете экран Андрей Винокуров

Настройки просмотра »

••• Вид докладчика ≒ Выйти из полноэкранного режима

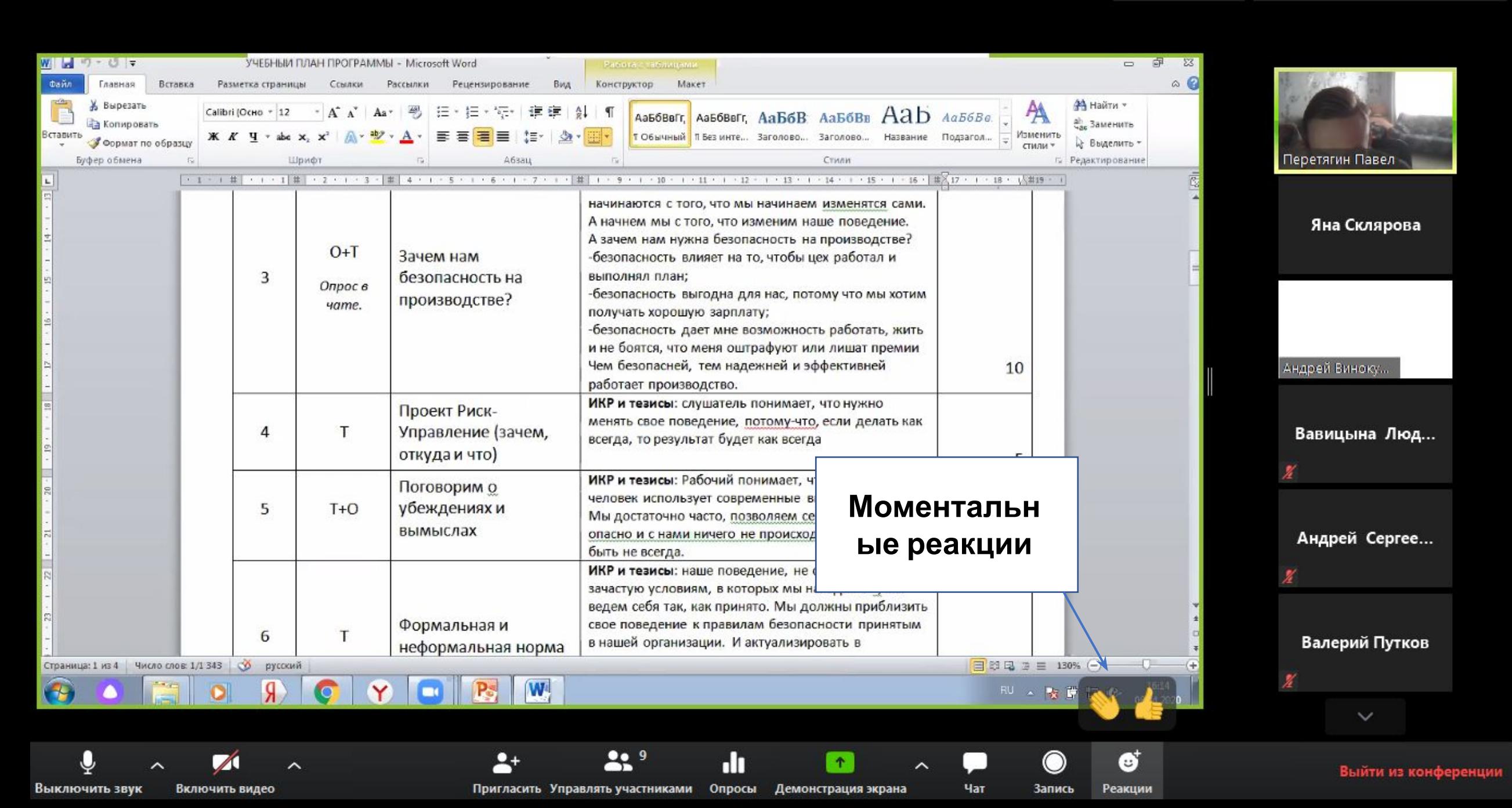

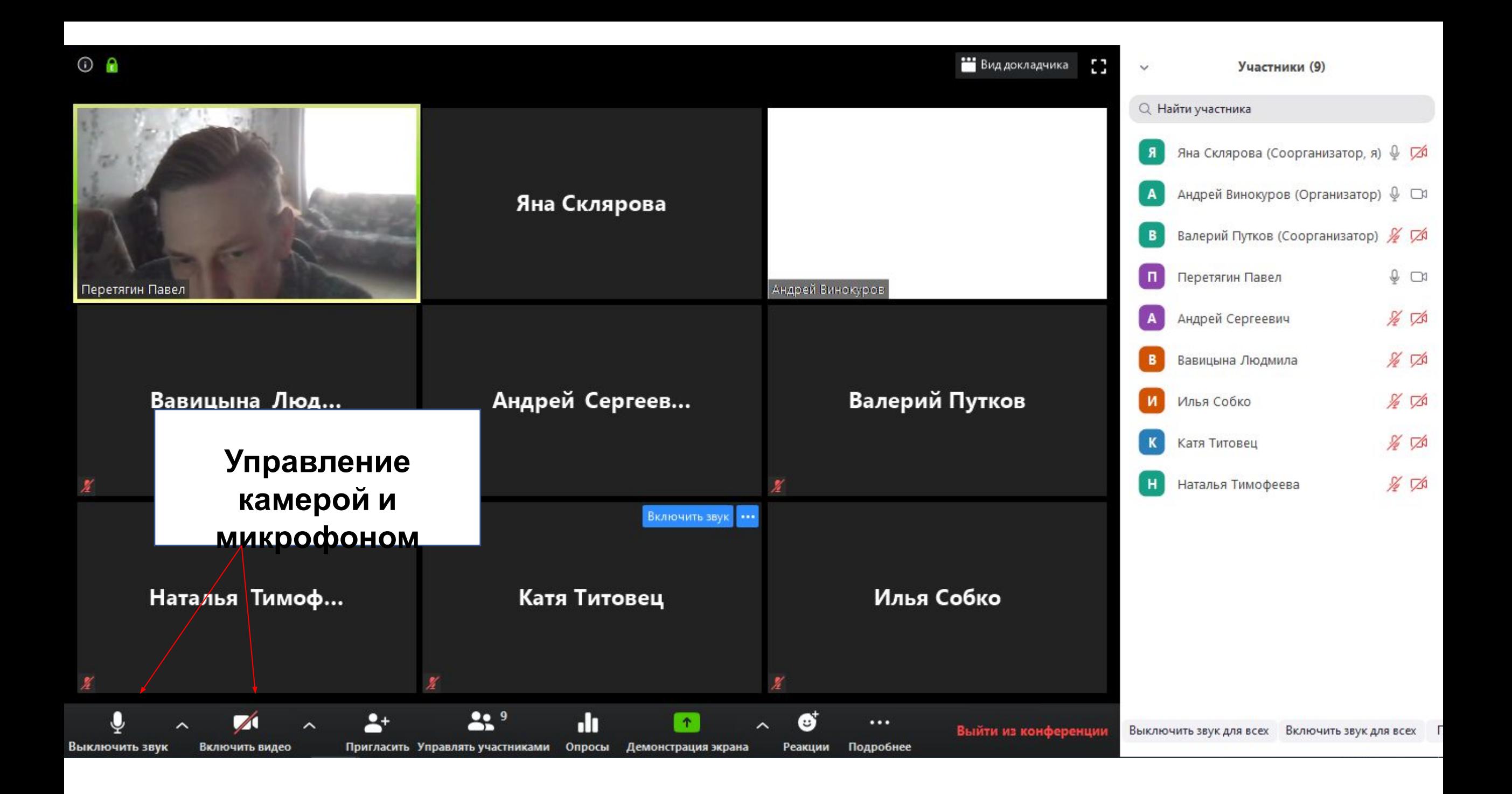

### РАБОТА С ZOOM НА МОБИЛЬНЫХ УСТРОИСТВАХ

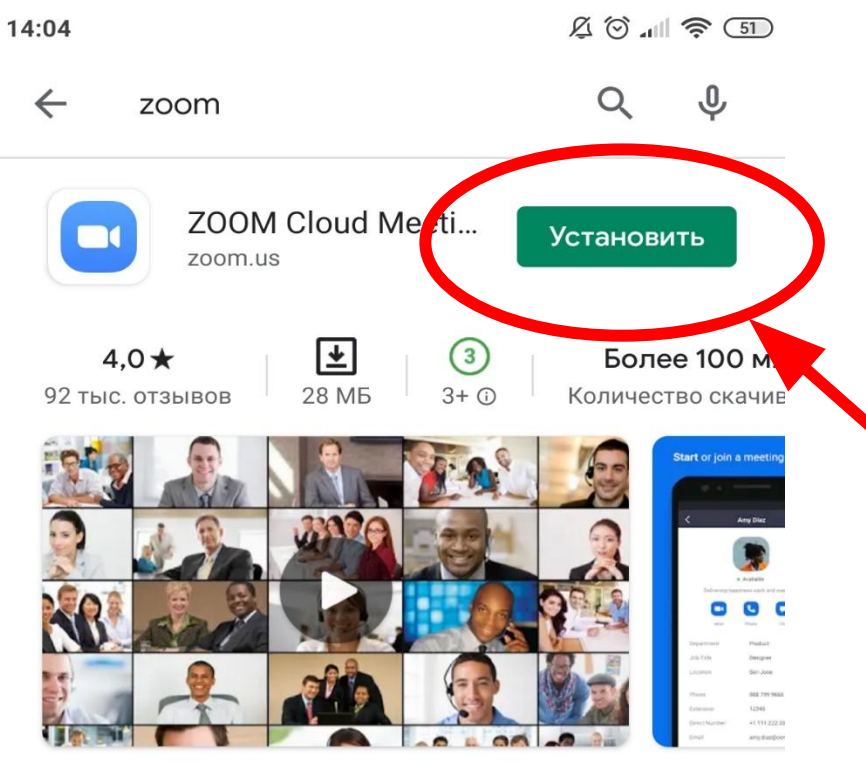

Увеличить это бесплатное приложение HD встречи с видео и совместным использованием экрана для 100 людей

Вам также могут понравиться...

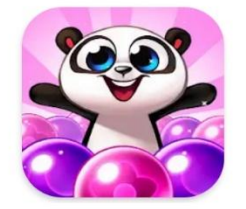

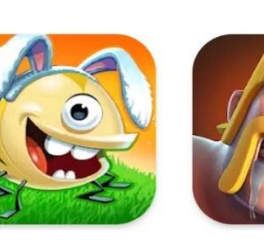

Panda Pop 110 M<sub>b</sub>

Best Fiends -Clash of Clans Бесплатная игра-... 147 МБ 125 M<sub>b</sub>

Ca 92

 $\rightarrow$ 

#### Установите приложение **ZOOM на телефон из Play Mapket**

14:05

හි 

#### Начать конференцию

Запускайте и входе в видеоконференции на ходу

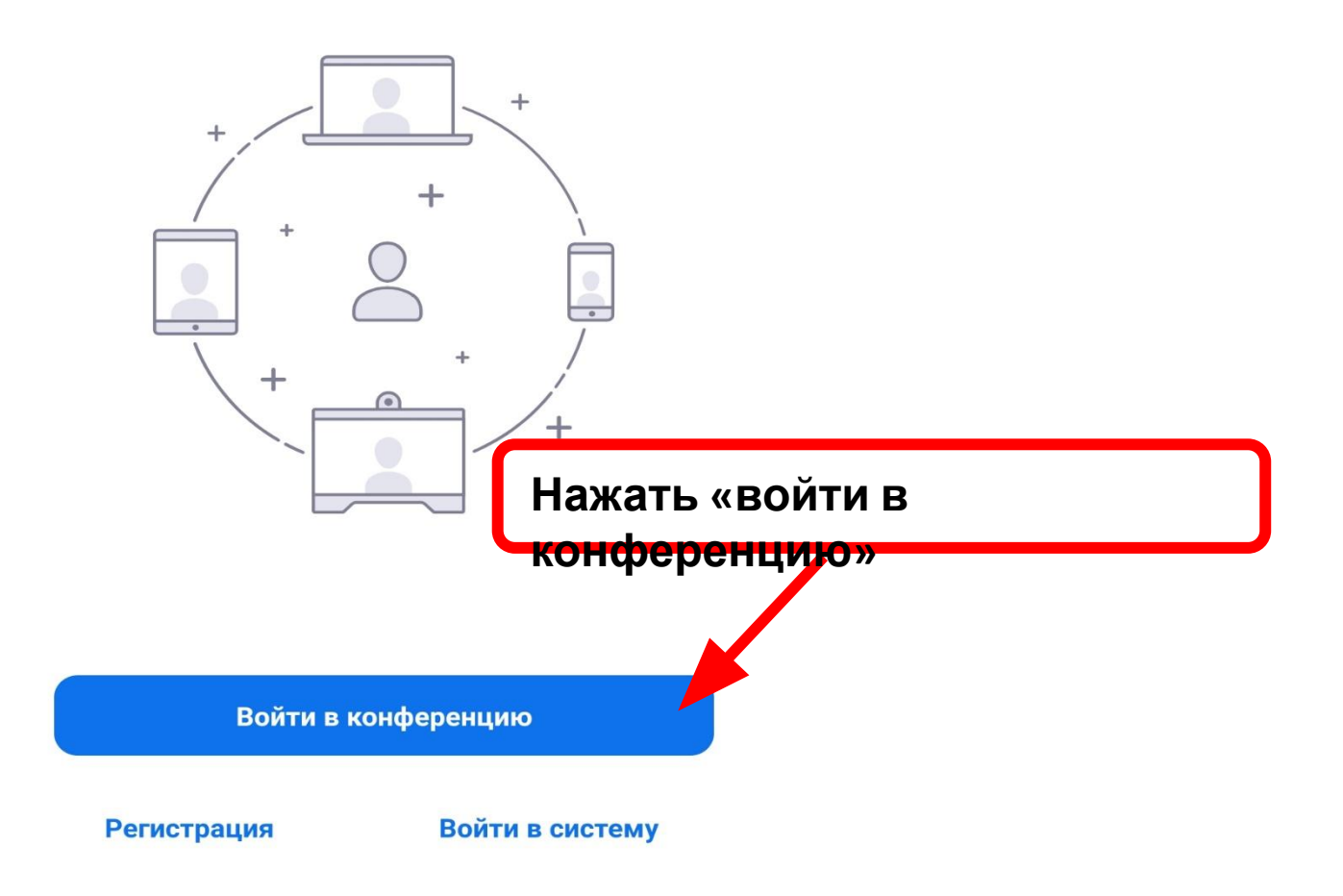

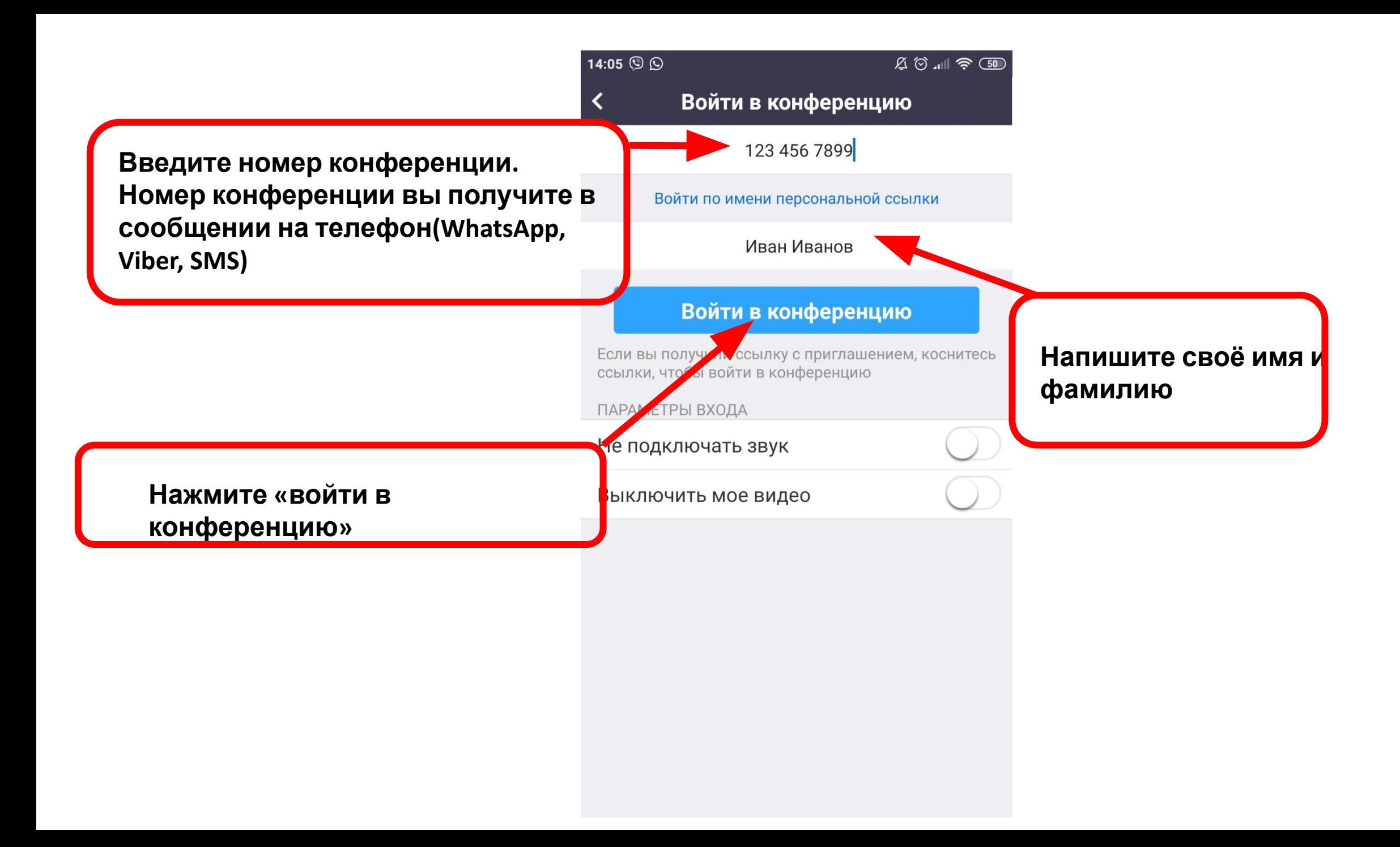

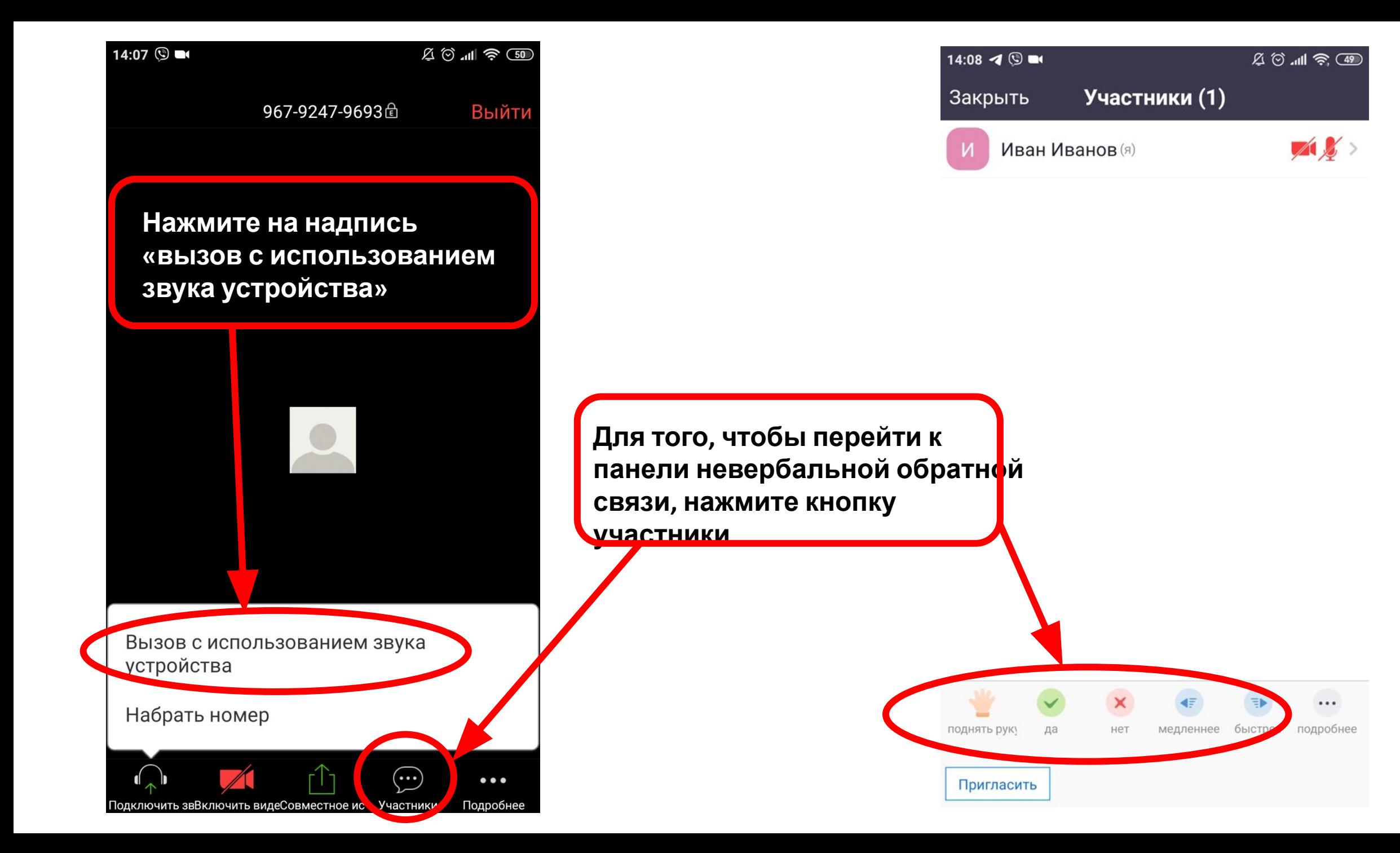

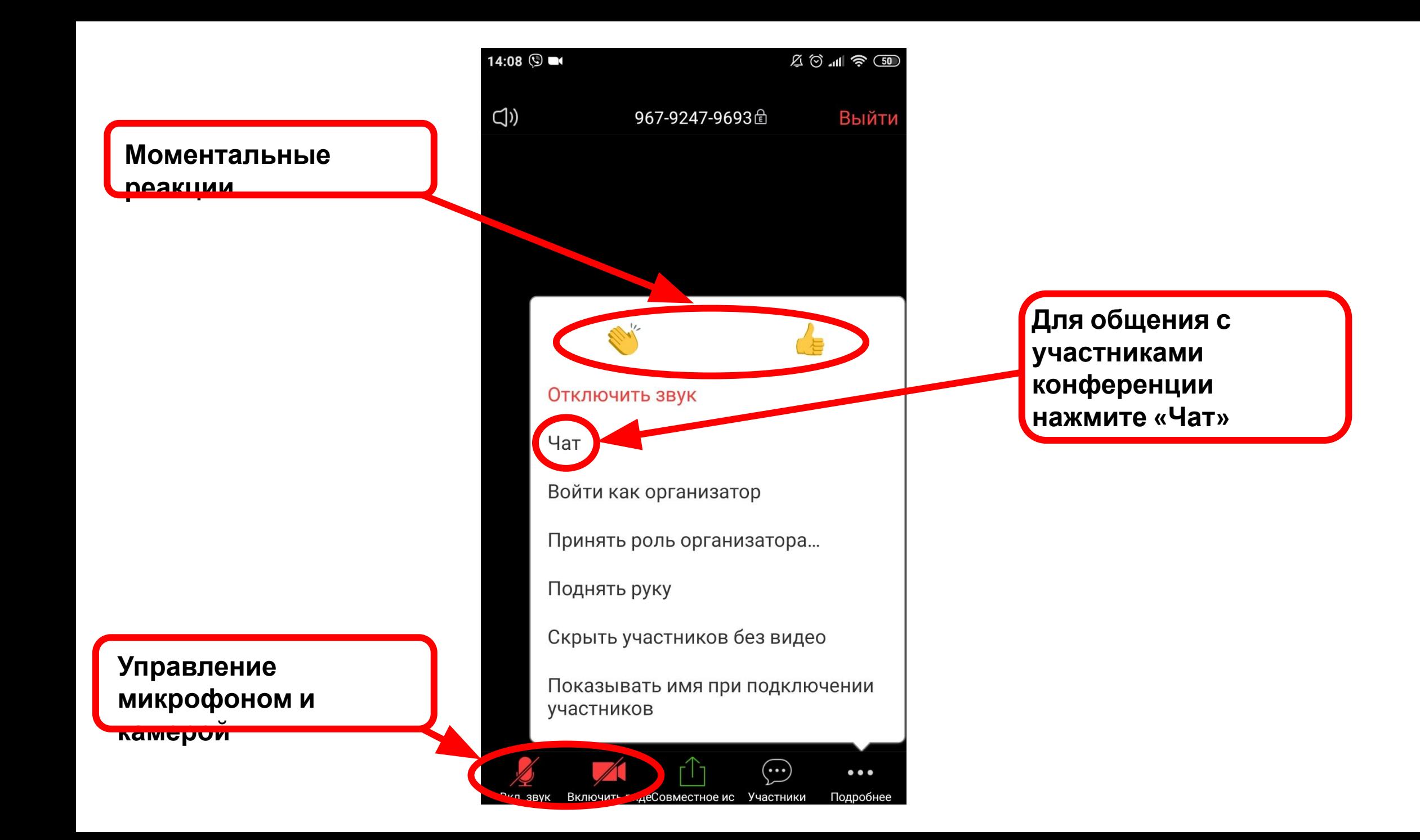